## ПРАКТИЧНА РОБОТА ПРОГРАМУВАННЯ ПОРТІВ ВВЕДЕННЯ/ВИВЕДЕННЯ МІКРОКОНТРОЛЕРА

**Мета роботи:** набуття практичних навичок роботи з портами введення/виведення мікроконтролера ATTINY2313.

## **Програма роботи:**

Розробити пристрій управління одним світлодіодним індикатором за допомогою однієї кнопки. При кожному натисненні кнопки світлодіод повинний почергово вмикатись і вимикатись. При першому натисненні кнопки світлодіод повинний увімкнутись, при наступному – вимкнутись.

Застосуємо для вирішення задачі схему, використану в лабораторній роботі №1.

Текст можливого варіанту програми мовою Асемблер, що реалізує поставлену вище задачу, наведений у лістингу 1:

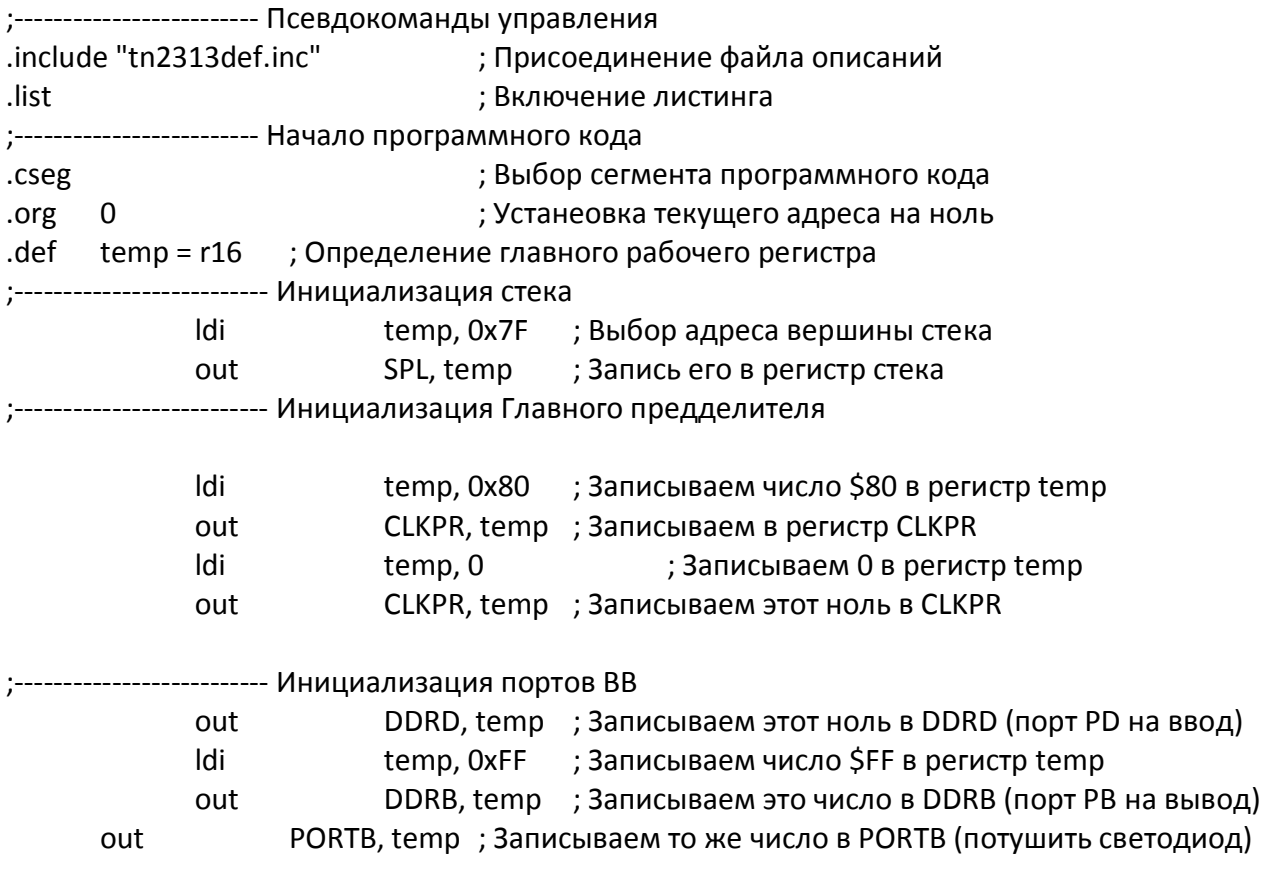

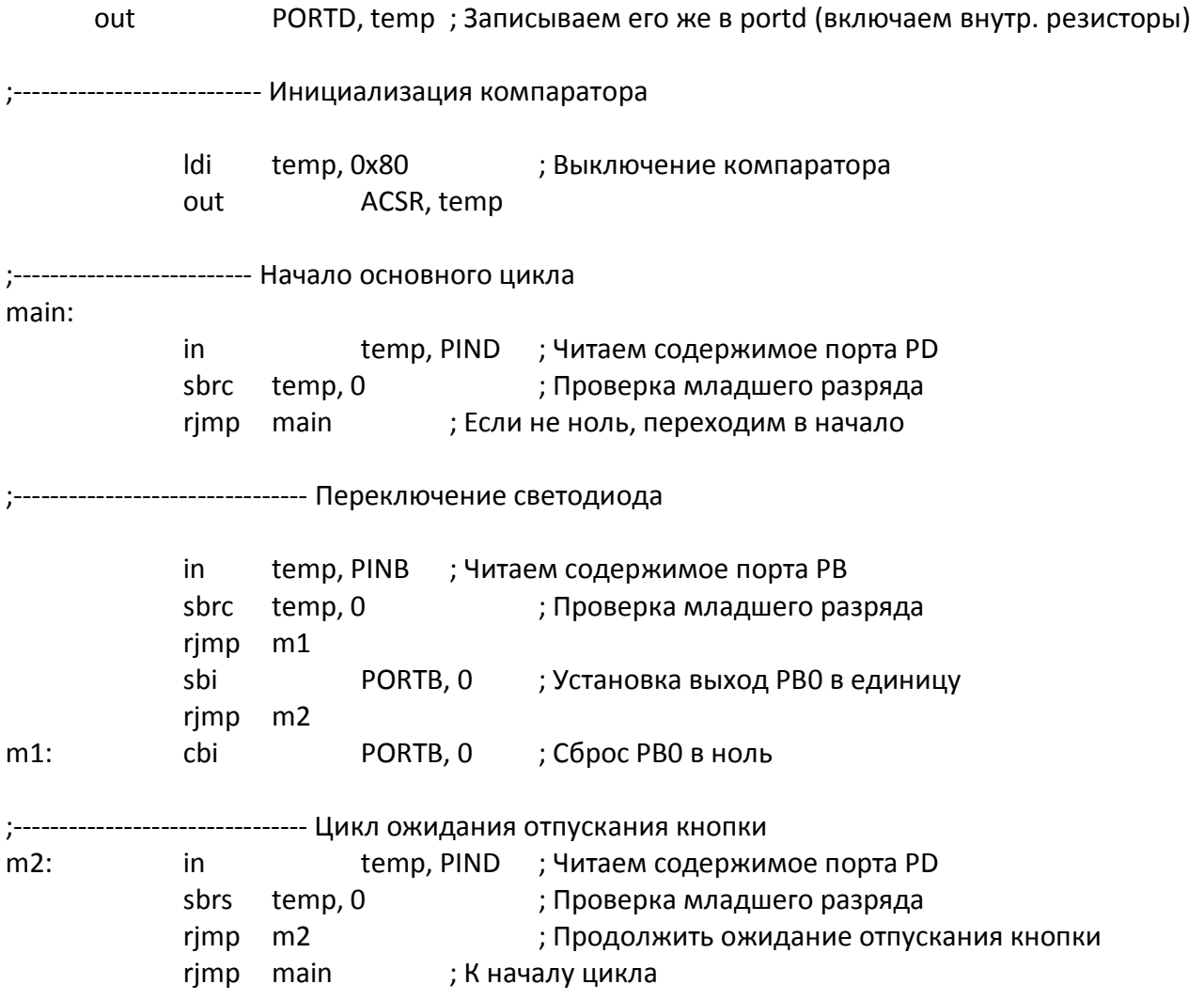

Виконати відпрацювання і трансляцію програми у середовищі AVR Studio, створити проект. Виконати програму. Прослідкувати за зміною даних в регістрах та ОЗП мікроконтролера. Пояснити, які складові програмної моделі змінили свій стан.

## **Зміст звіту:**

- 1. Тема і мета роботи.
- 2. Блок-схема алгоритму роботи програми мікроконтролера.
- 3. Текст програми з коментарями, згідно з програмою роботи.
- 4. Дані регістрового файлу, регістрів введення/виведення, комірок ОЗП.

## **Контрольні запитання:**

- 1. Як проводиться ініціалізація ліній портів для роботи у якості приймачів та передатчиків?
- 2. Призначення директиви .include.
- 3. Призначення директиви .cseg.
- 4. Призначення директиви .org.
- 5. Призначення директиви .def.
- 6. Логіка роботи команд sbrc та sbrs.
- 7. Робота команд sbi та cbi.